amr格式转换为mp3格式?如果你对音频文件格式没有做过深入的了解,那么对amr音频格式 肯定也比较陌生。我们可能会遇到这样的情况,在网上好不容易下载到一首自己喜欢的音乐, 却不能正常的打开播放,一看音乐的格式是amr。amr属于不常用的一种格式,一些手机的录 音文件可能会是amr,amr属于非通用格式,所以在电脑上可能会出现不能打开的情况,这是 由于播放器不支持amr格式所造成的。

那遇到这种情况时,有什么办法可以将音频打开呢?这时候我们需要进行格式转换处理,将a mr转换成通用的mp3格式,就是我们常说的音频格式转换,今天小编就来为大家介绍一个非 常简单的音频格式转换方法吧,能快速的将amr转换为mp3。

**需要借助的转换工具:优速音频处理器**

**工具下载地址**:https://download.yososoft.com/YSAudio/YSAudio\_TTY.exe

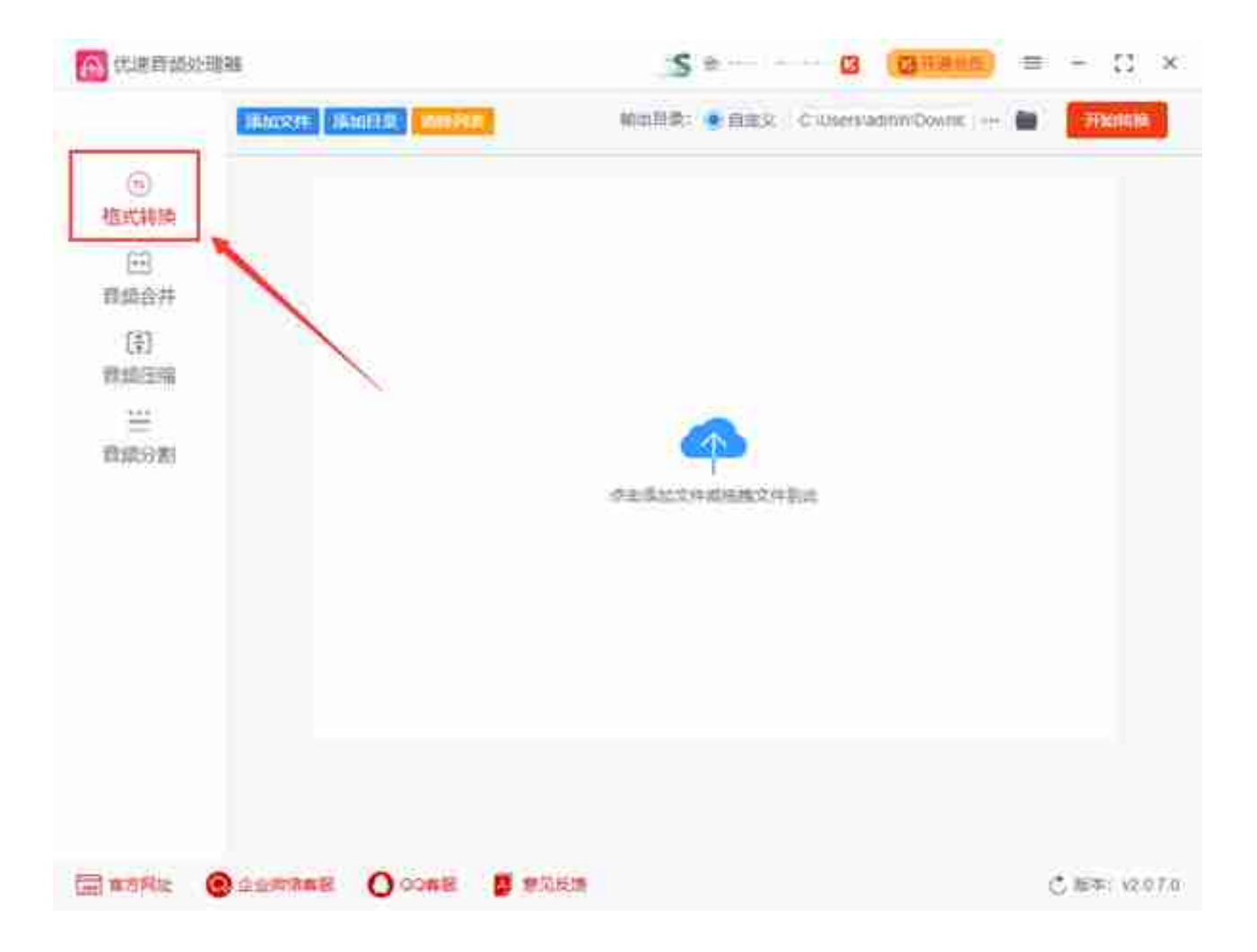

第2步,点击【添加文件】蓝色按键,将需要转换格式的amr音频添加到软件中,还可以直接 用鼠标将文件拖到软件进行添加,批量转换可以节省时间。

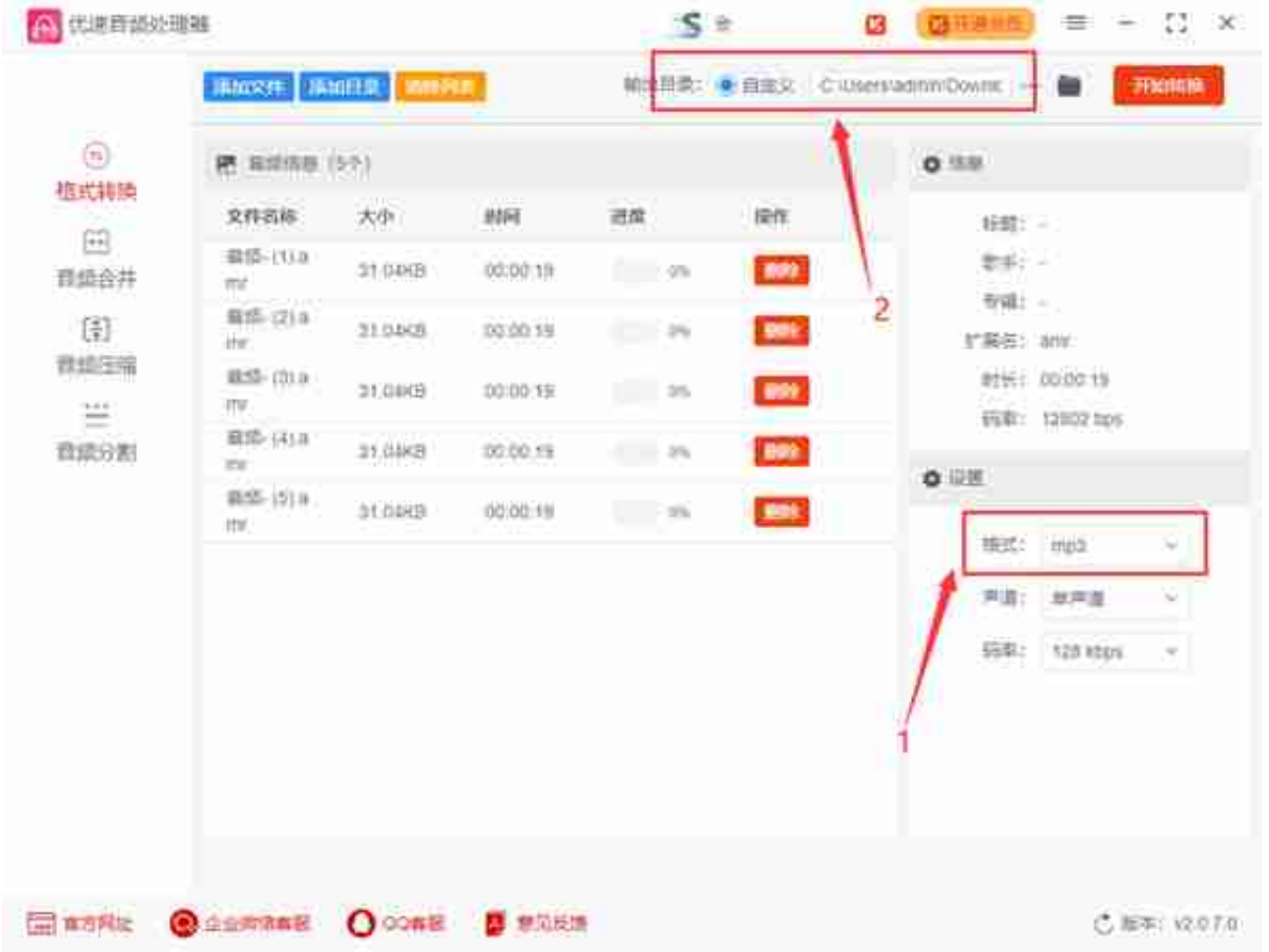

第4步,最后点击【开始转换】红色按键启动软件程序,完成格式转换后软件会立即打开输出 文件夹,可以看到转换成的mp3音频文件全部保存在这里。

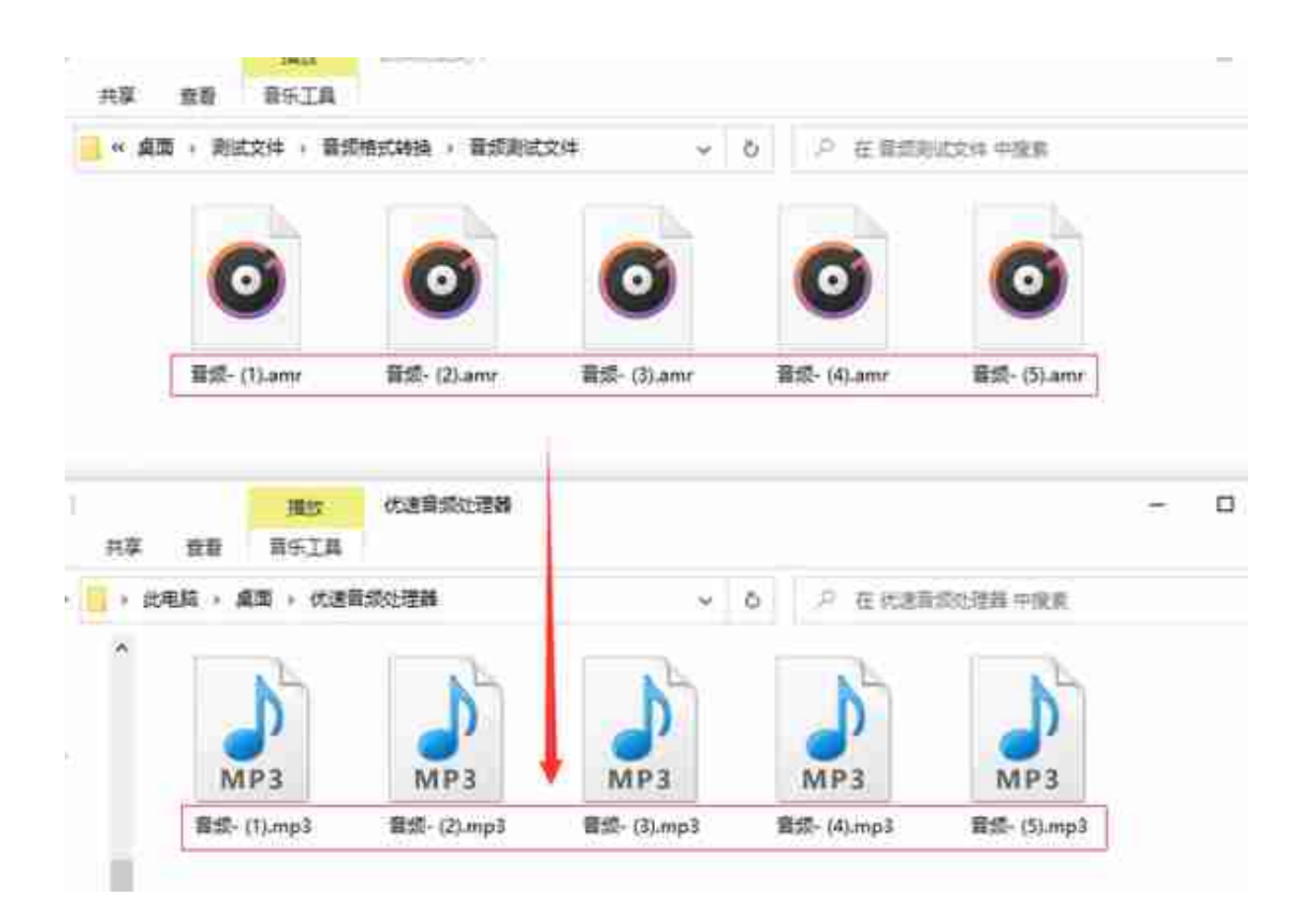

amr和mp3虽然都是音频格式的一种,但是它们却有着很大的不同,amr主要使用在手机端, 而mp3几乎在任何设备上都属于通用的音频格式,并且amr使用率很低,而mp3我们每个人每 天都需要接触到。为了解决格式不兼容而带来的烦恼,我们喜欢将amr转换为mp3后再使用, 具体的转换步骤小编在上文做了详细的介绍。关于"amr格式转换为mp3格式?"的分享就到 这里了,记得点赞和收藏哦~~~